## **Steps for Clearing Cookies and Cache in Chrome**

The following is a list of steps for clearing cookies and cache in Chrome.

1. In the Chrome browser window, click the More button.

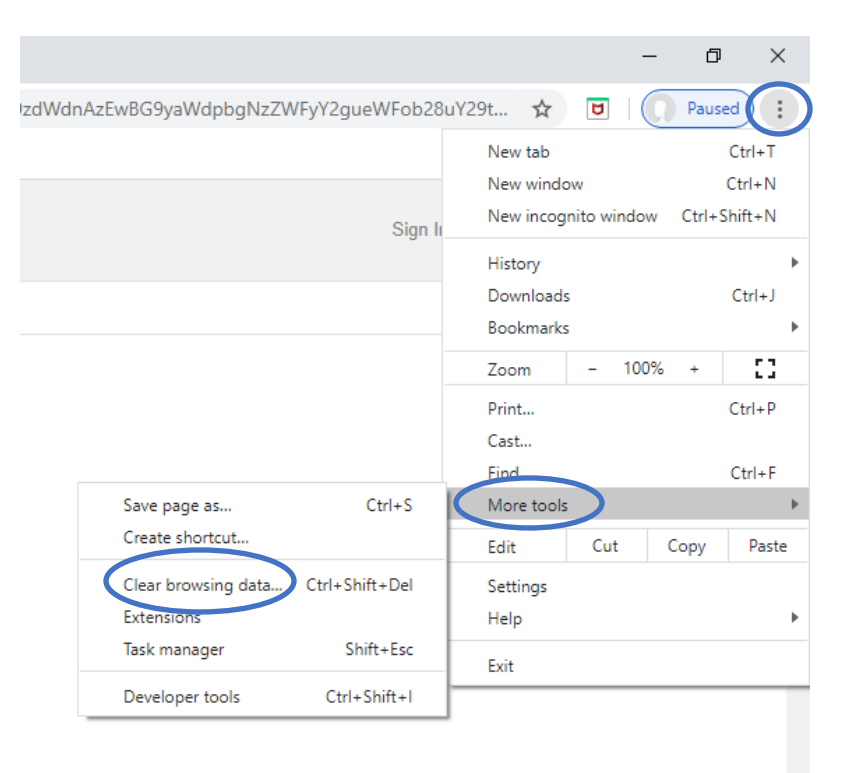

- 2. Click **More Tools** and **Clear Browsing Data**.
- 3. For Time Range, click the down arrow and choose **All Time**.
- 4. Then Deselect Browsing History and make sure **Cookies and Other Site Data** and **Cached Images and Files** are selected.
- 5. Click **Clear Data**.

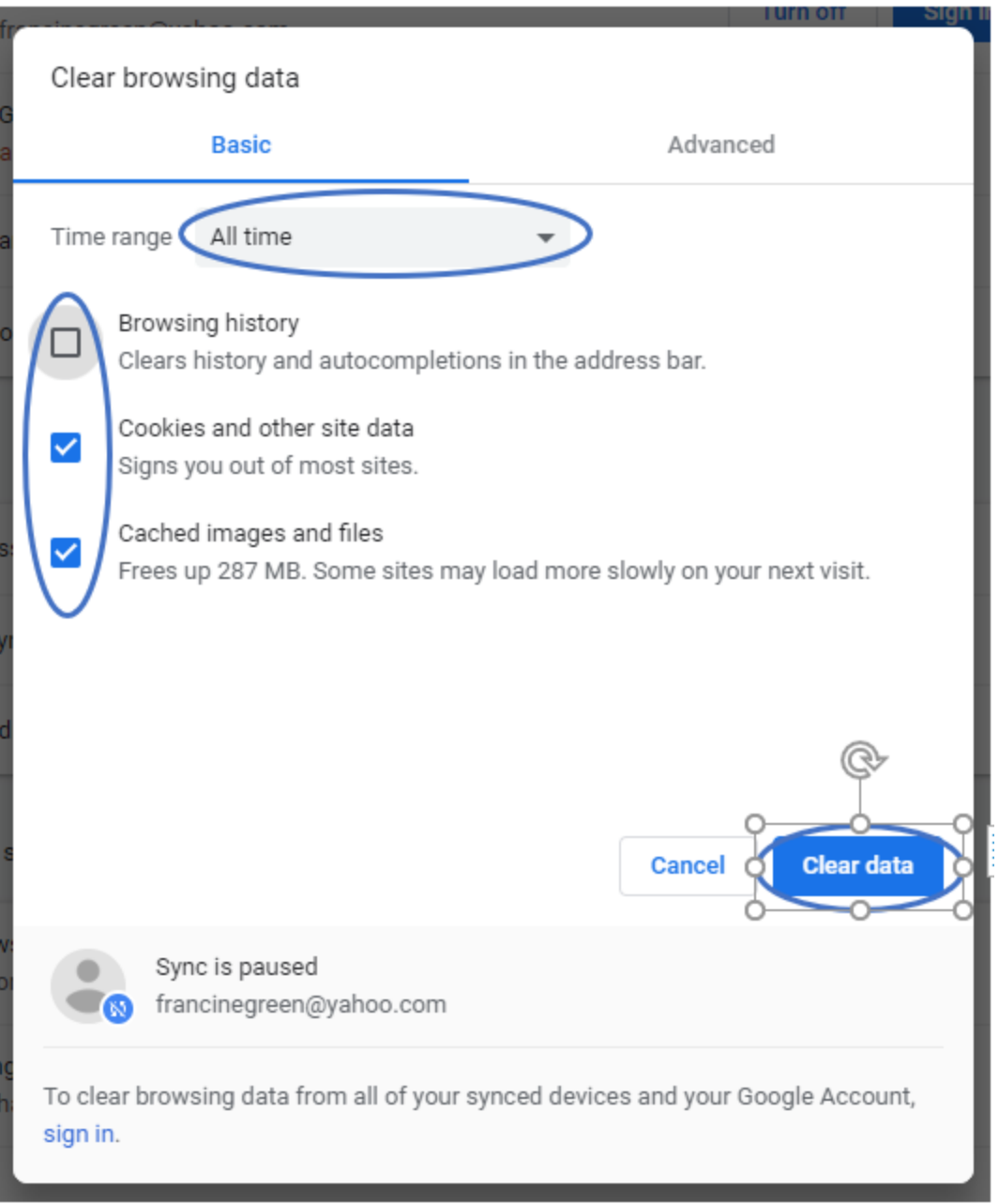

6. Close your Chrome browser window.